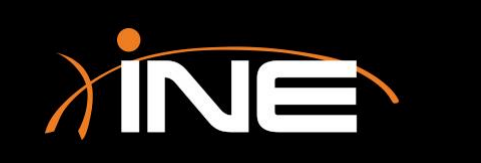

- » Why multiple files?
- » How to slice up capture files
	- Before you run a capture, go to the launch pad, select Capture Options, and select to make multiple files
	- You can select a destination and then file name
	- You can slice up files based on multiple criteria options

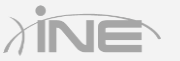

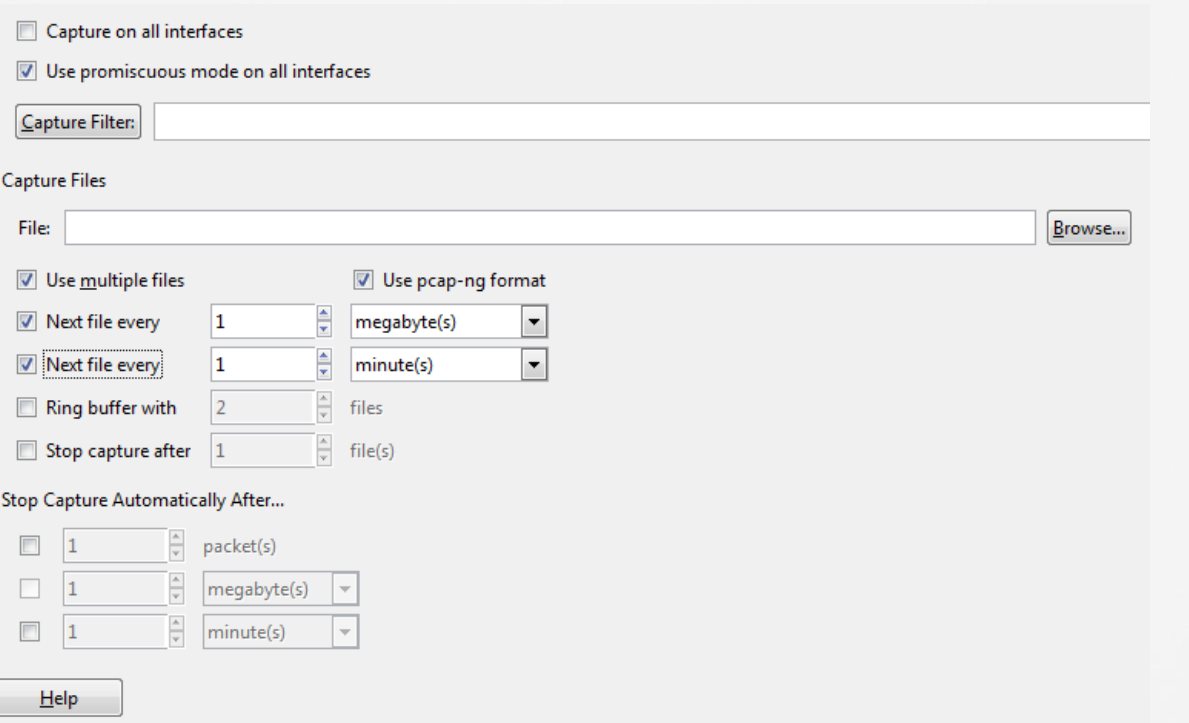

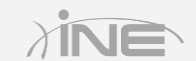

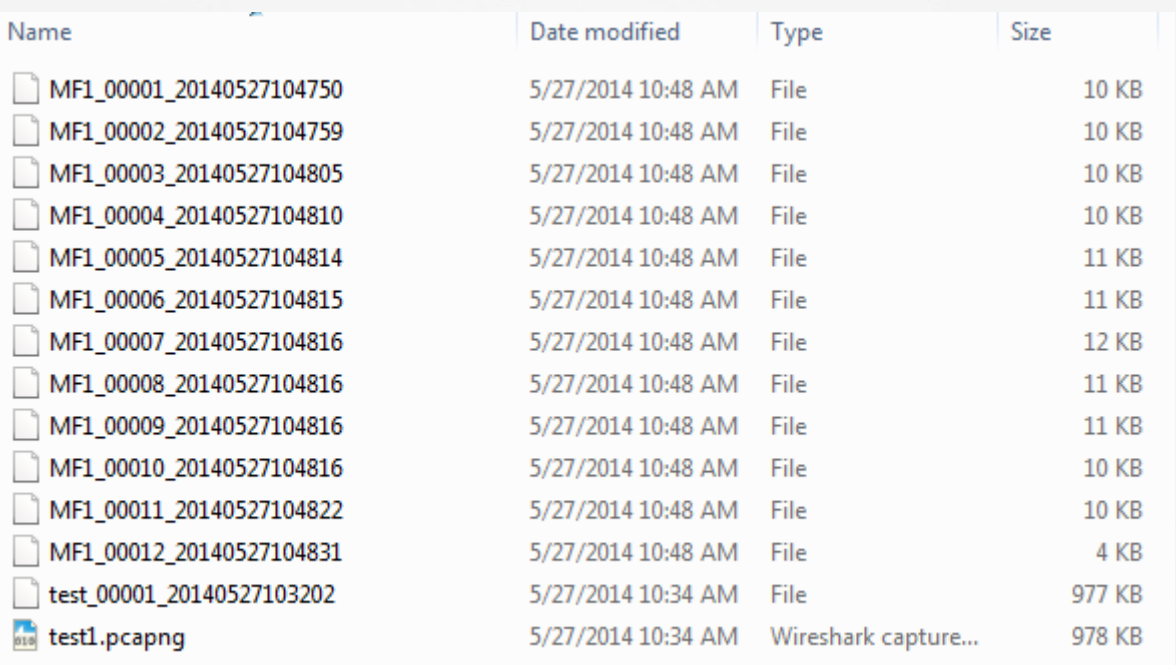

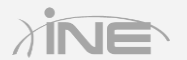

Copyright © www.ine.com

# Questions?